## **Let's Start Playing!**

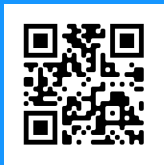

**1 2**

Attach the Strum handle firmly in place. It's OK to apply force while pushing down on the handle.

Connect the Arcana Strum to a computer with the included USB cable.

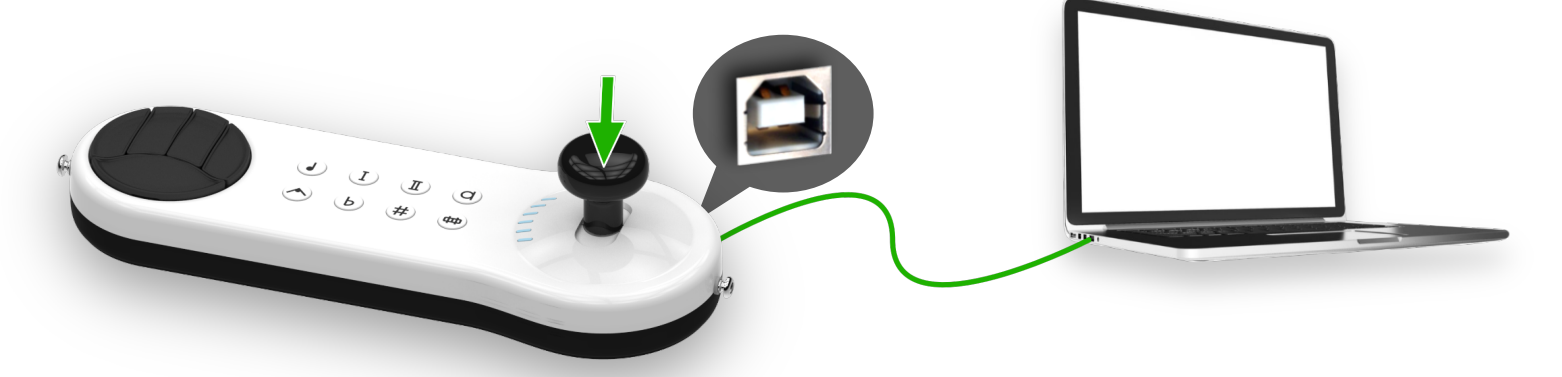

## **3 4**

Open a web browser and go to [www.arcana.school](https://www.arcana.school) Works on Chrome, Edge or Brave.

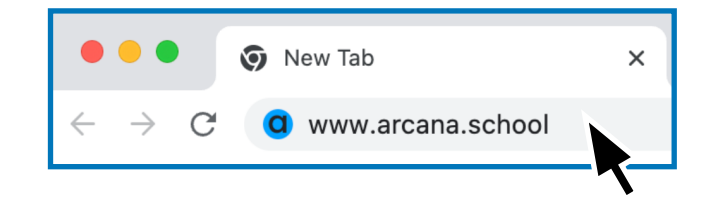

If a pop-up message appears asking to confirm a MIDI device, click **Allow**.

Power on the Arcana Strum by pressing the Power button for 3 seconds.

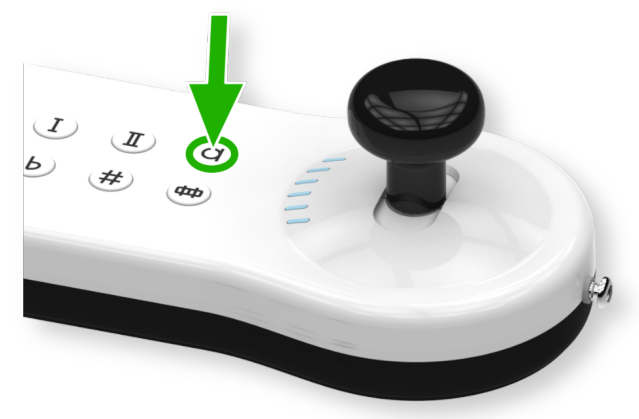

## **5**

Move the Strum Stick forward and back while pressing down on any Key. You should be hearing the Arcana Strum playing on your computer. Find songs and lessons here [www.arcana.school](https://www.arcana.school)

For more support information go to <https://www.arcanainstruments.com/support>

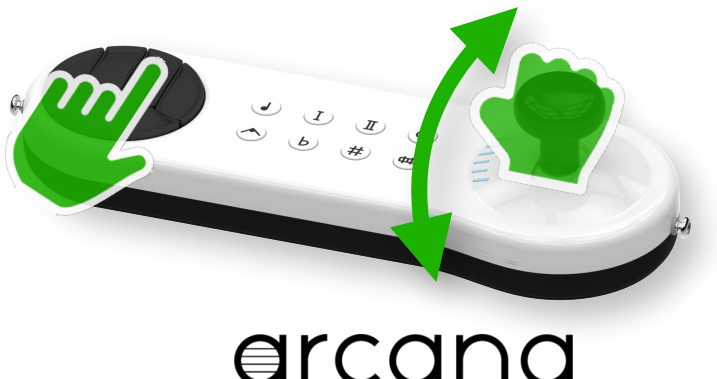

INSTRIIMENTS